## StorageTek Automated Cartridge System Library Software

Quick Reference

Version 8.0.1

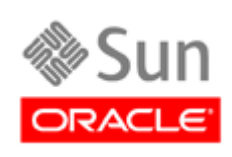

Part Number: 316139501 May 2010, Revision AA

Submit comments about this document by clicking the Feedback [+] link at: http://docs.sun.com

StorageTek Automated Cartridge System Library Software Quick Reference Guide Part Number: 316139501

Copyright © 1989, 2010, Oracle and/or its affiliates. All rights reserved.

This software and related documentation are provided under a license agreement containing restrictions on use and disclosure and are rns solvente and received by intellectual property laws. Except as expressly permitted in your license agreement or allowed by law, you may not use, copy, reproduce, translate, broadcast, modify, license, transmit, distrib

The information contained herein is subject to change without notice and is not warranted to be error-free. If you find any errors, please report them to us in writing.

If this is software or related software documentation that is delivered to the U.S. Government or anyone licensing it on behalf of the U.S. Government, the following notice is applicable:

U.S. GOVERNMENT RIGHTS Programs, software, databases, and related documentation and technical data delivered to U.S.<br>Government customers are "commercial computer software" or "commercial technical data" pursuant to the ap applicable by the terms of the Government contract, the additional rights set forth in FAR 52.227-19, Commercial Computer Software License (December 2007). Oracle USA, Inc., 500 Oracle Parkway, Redwood City, CA 94065.

This software or hardware is developed for general use in a variety of information management applications. It is not developed or<br>intended for use in any inherently dangerous applications, including applications which may software or hardware in dangerous applications.

Oracle is a registered trademark of Oracle Corporation and/or its affiliates. Oracle and Java are registered trademarks of Oracle and/or its affiliates. Other names may be trademarks of their respective owners.

AMD, Opteron, the AMD logo, and the AMD Opteron logo are trademarks or registered trademarks of Advanced Micro Devices. Intel and Intel Xeon are trademarks or registered trademarks of Intel Corporation. All SPARC trademarks are used under license and are trademarks<br>or registered trademarks of SPARC International, Inc. UNIX is a registered trademark l

This software or hardware and documentation may provide access to or information on content, products, and services from third parties.<br>Oracle Corporation and its affiliates are not responsible for and expressly disclaim a your access to or use of third-party content, products, or services.

# Revision History

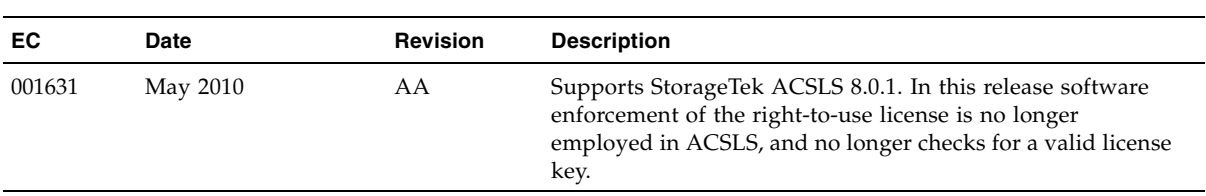

CHAPTER **1**

## Quick Reference

Throughout this quick reference, underlines show valid command and keyword abbreviations. For example, aud is an abbreviation of the audit command. Brackets [ ] enclose optional parameters. A vertical bar (  $\vert$  ) separates parameter choices.

#### *Start and Stop Commands*

The acsss command is used to start, stop, and monitor the status of the various services associated with ACSLS 8.0.1.

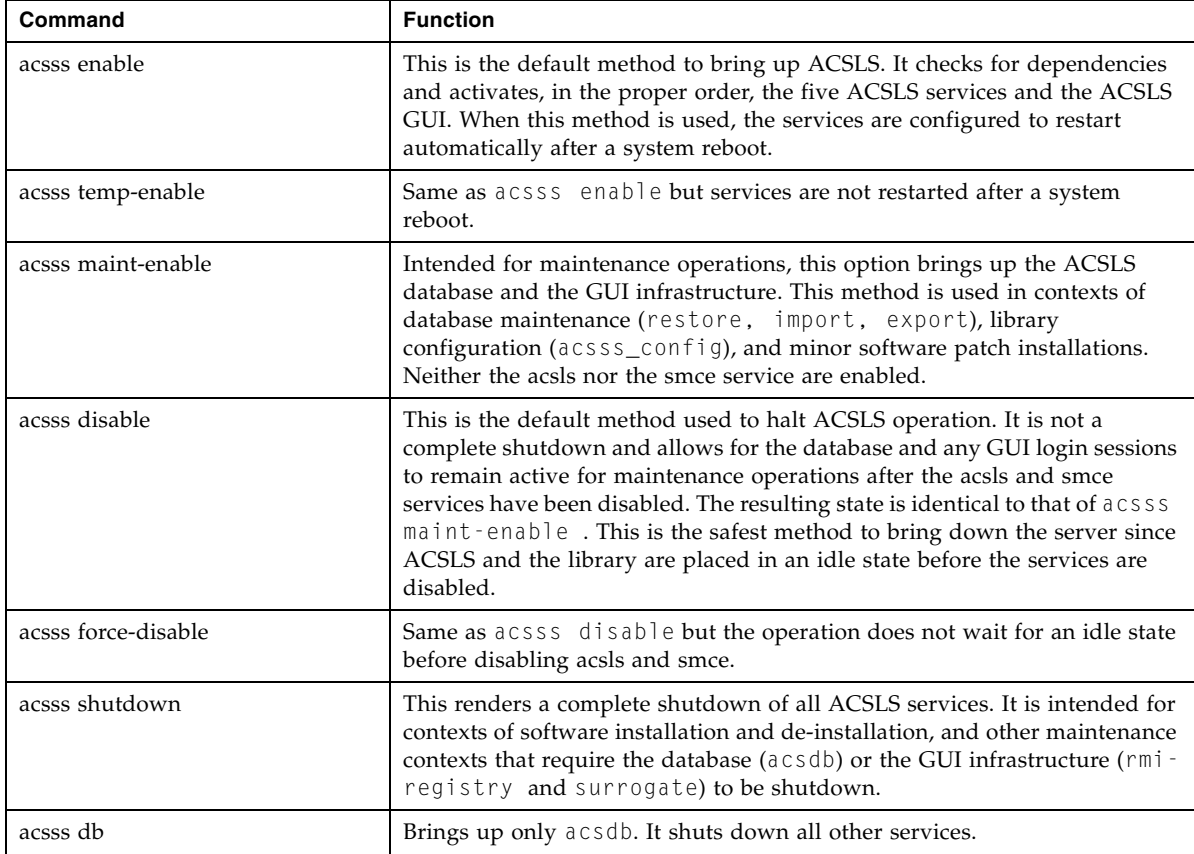

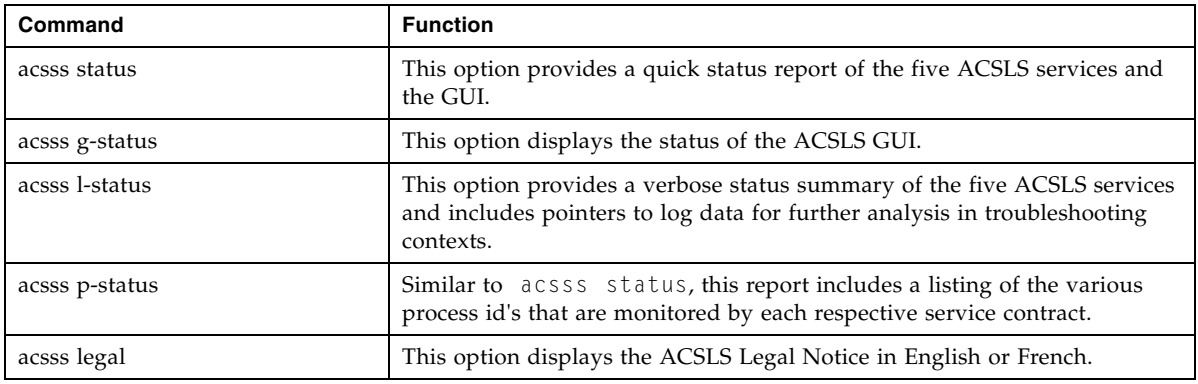

#### *Command Identifiers*

#### Each command identifier corresponds to a type and consists of one or more components separated by commas.

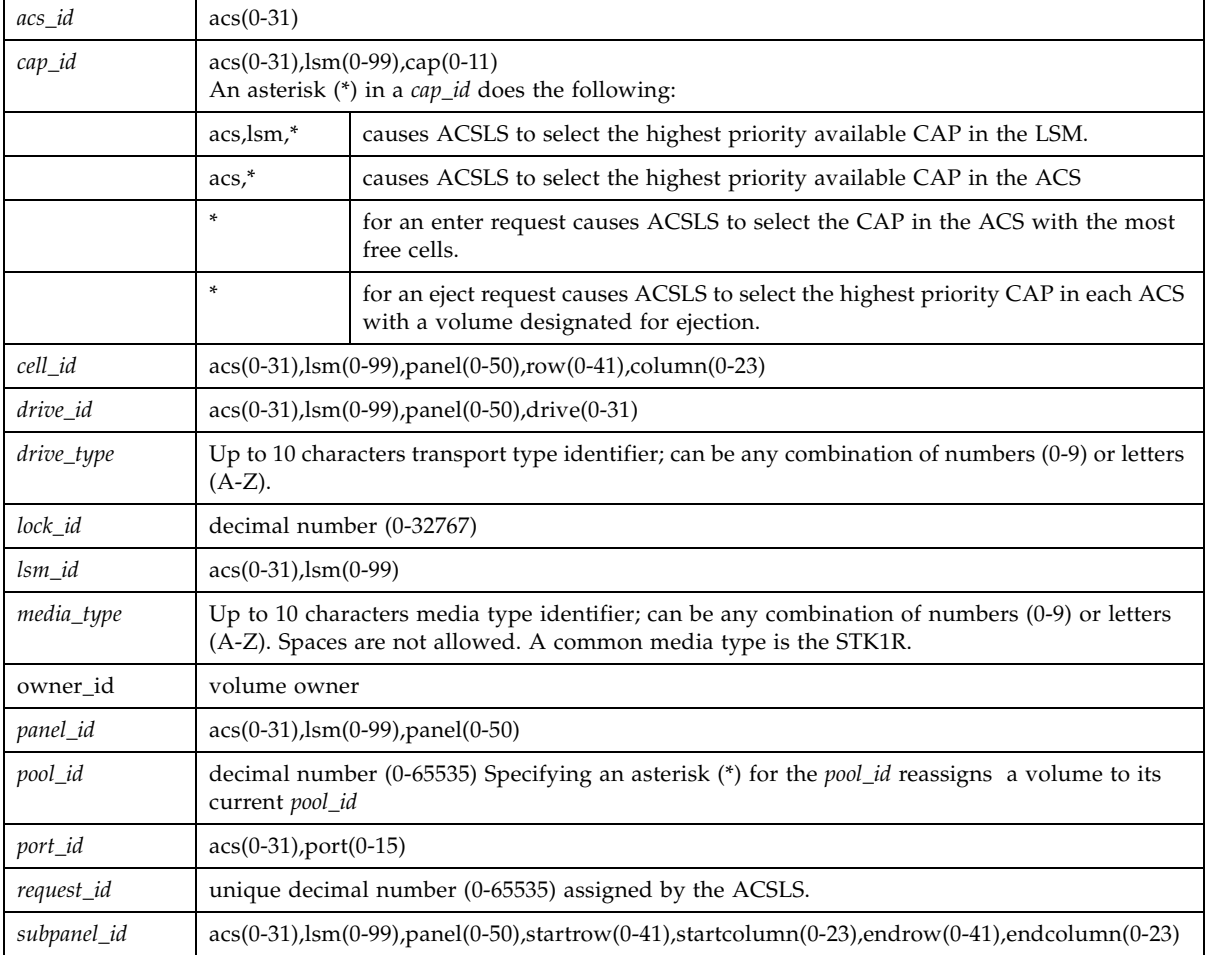

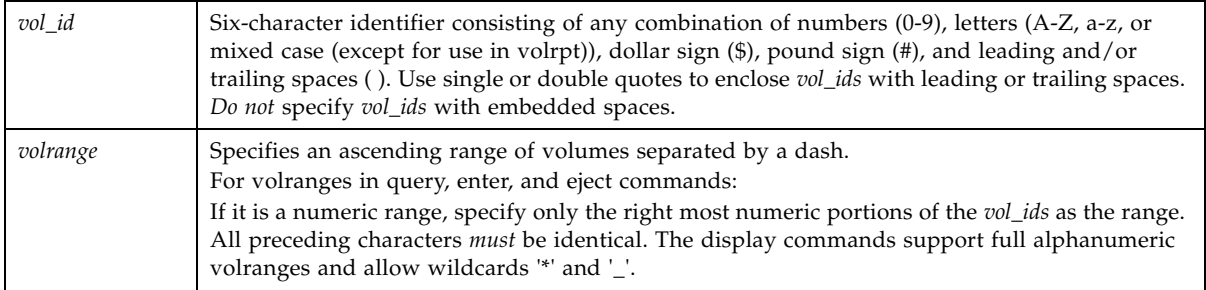

## *Auditing the Library*

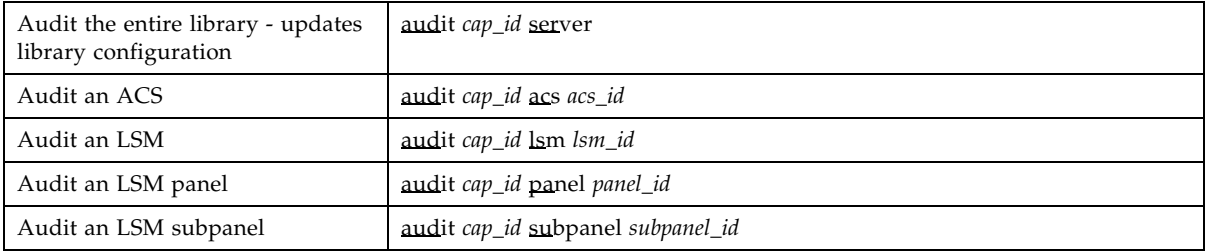

## *Configuration*

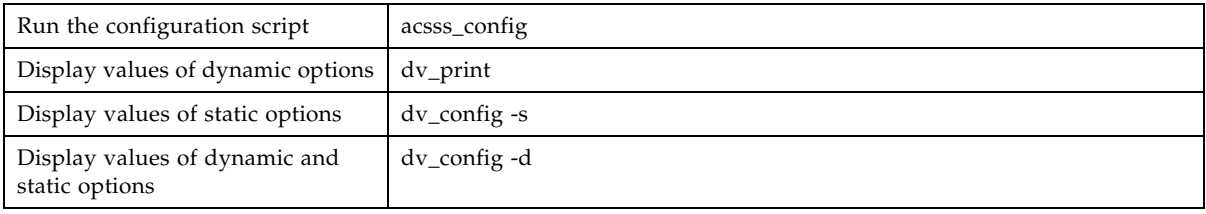

*Configuration - Dynamic*

| <b>ACS</b><br>Add a new ACS<br>Reconfigure an existing<br>ACS                                                                                                    | config acs new<br>config acs acs_id |
|----------------------------------------------------------------------------------------------------|-------------------------------------|
| <b>Drives</b><br>Reconfigure all drives on an<br>existing drive panel. This includes<br>adding drives, updating drive<br>types and serial numbers for                | config drive(s) panel_id            |
| existing drives, and deleting<br>drives that were removed from<br>the database.                                                                                      |                                     |
| <b>LSMs</b><br>Reconfigure an existing LSM and<br>all its components, which include<br>CAPs and panels.<br>Note: Use config acs to add or<br>delete an LSM in an ACS | config lsm lsm_id                   |
| Ports<br>Reconfigure port connections to<br>an ACS.                                                                                                    | config port(s) acs_id               |

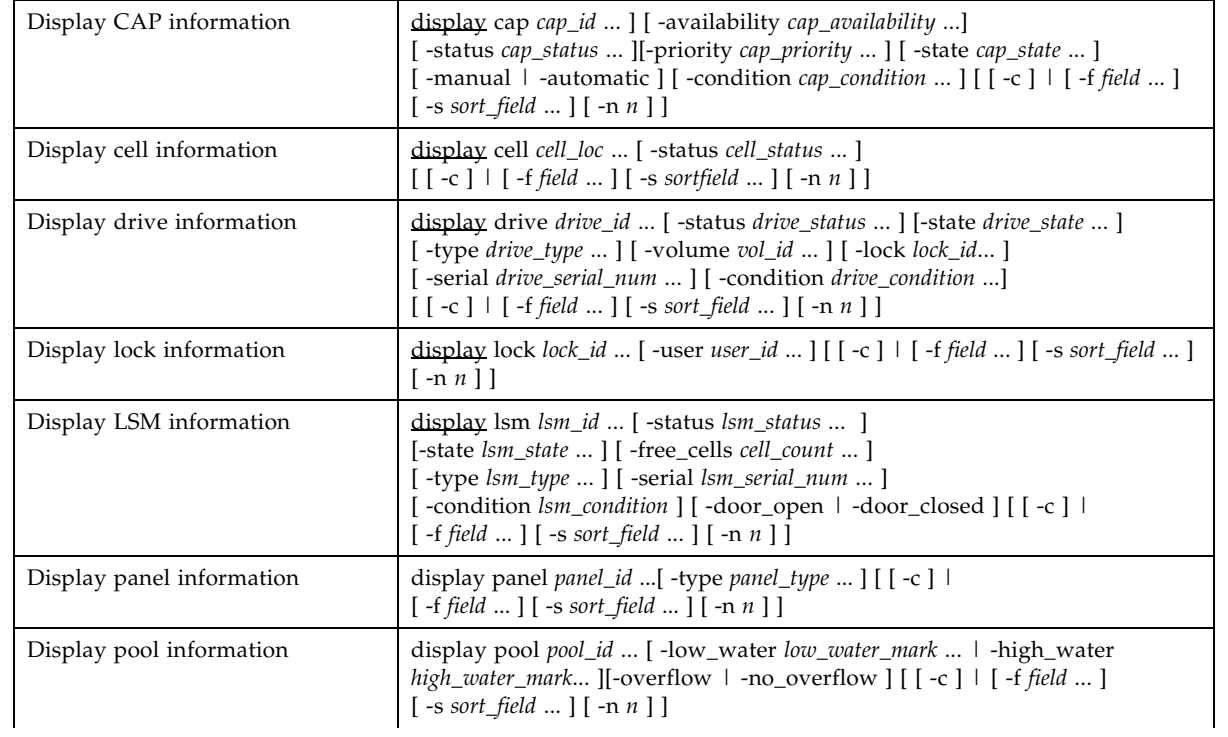

## *Displaying Status*

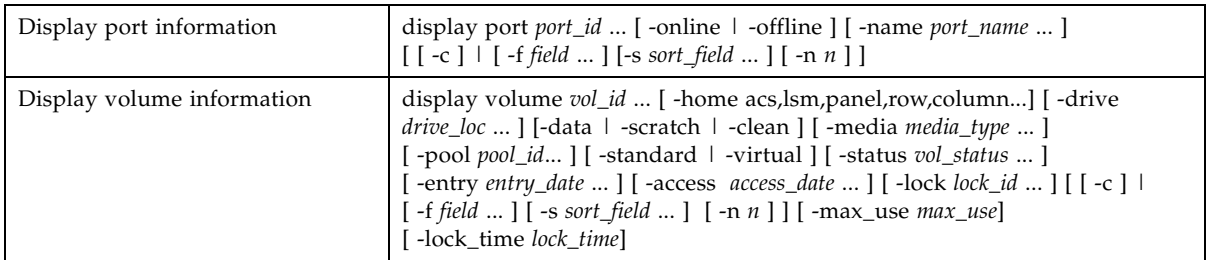

### *Maintaining the Database*

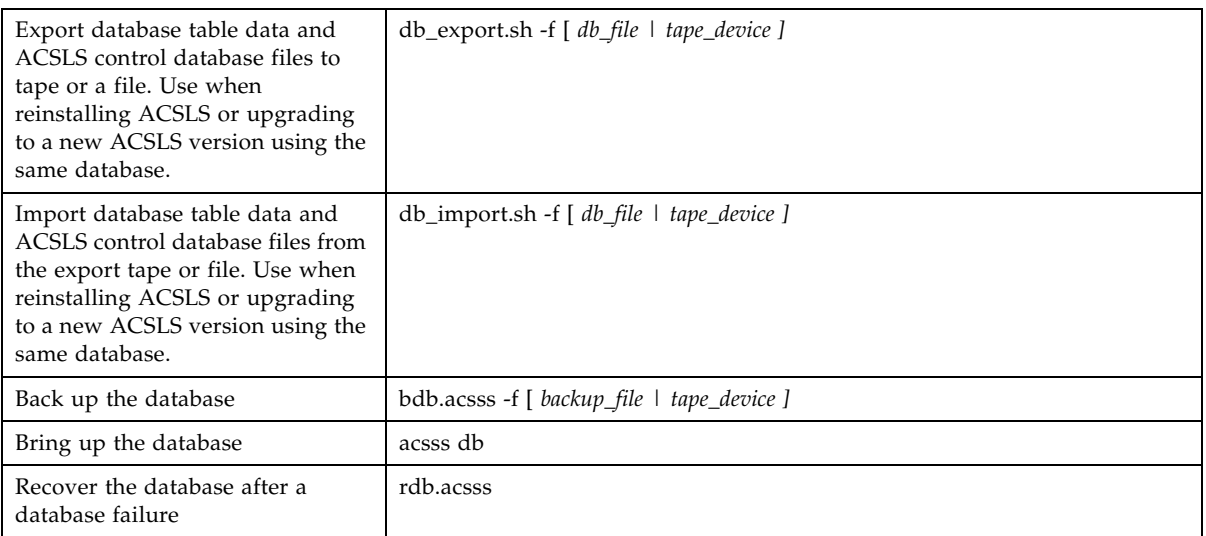

#### *Managing CAPS*

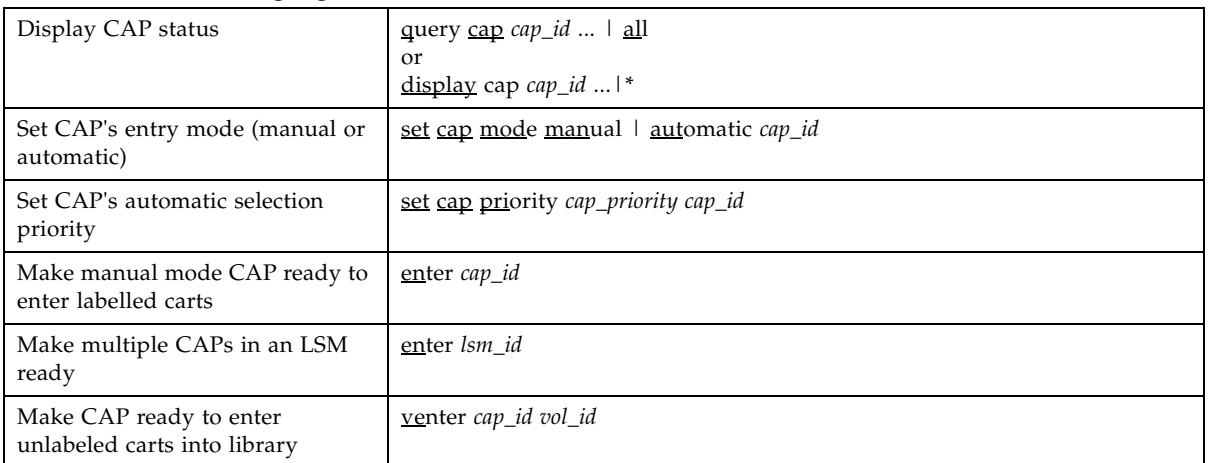

#### *Managing Dual LMU*

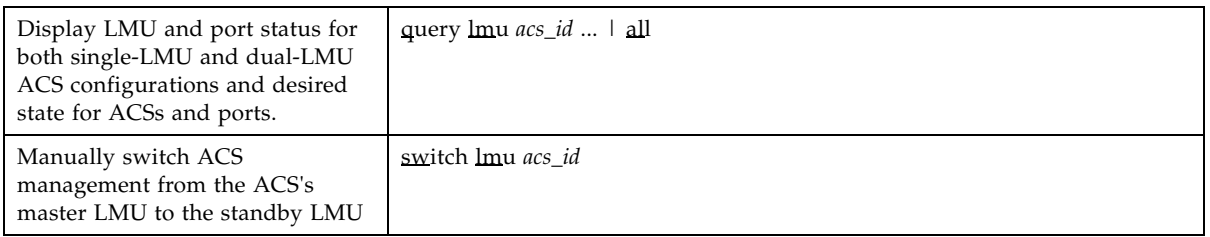

#### *Managing Locks*

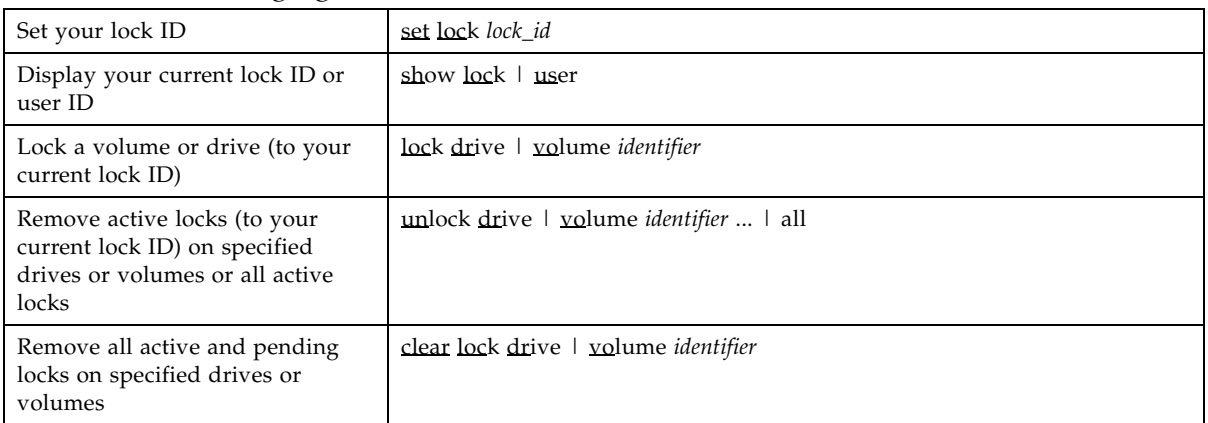

#### *Managing Scratch Pools/Volumes*

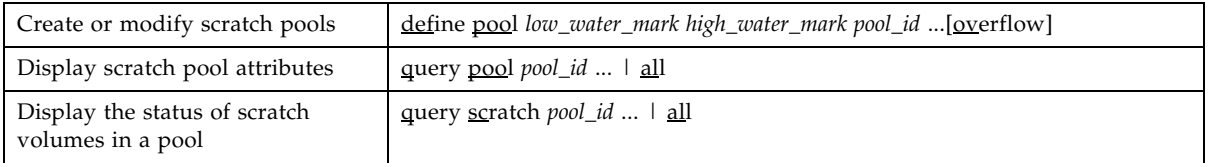

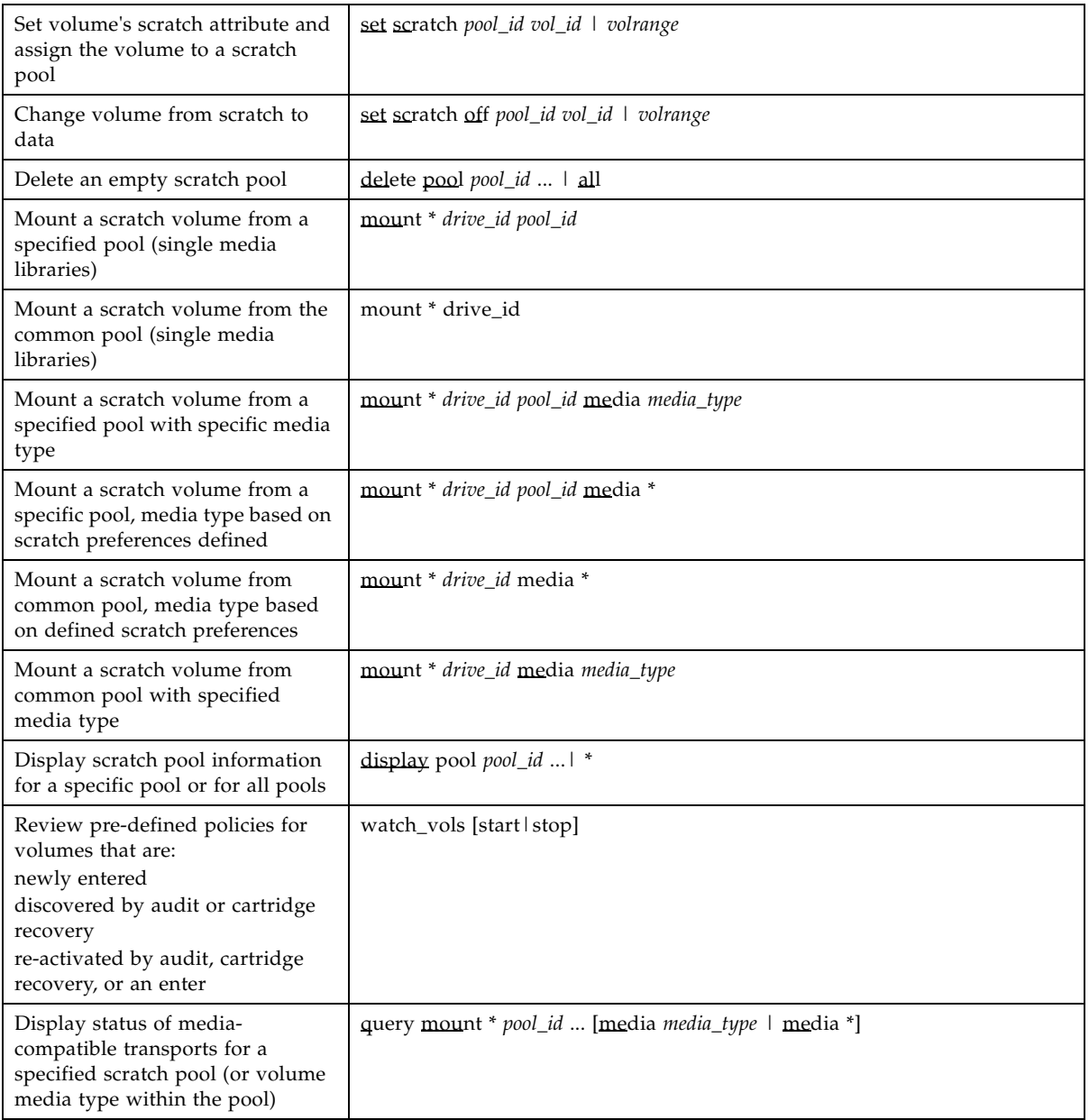

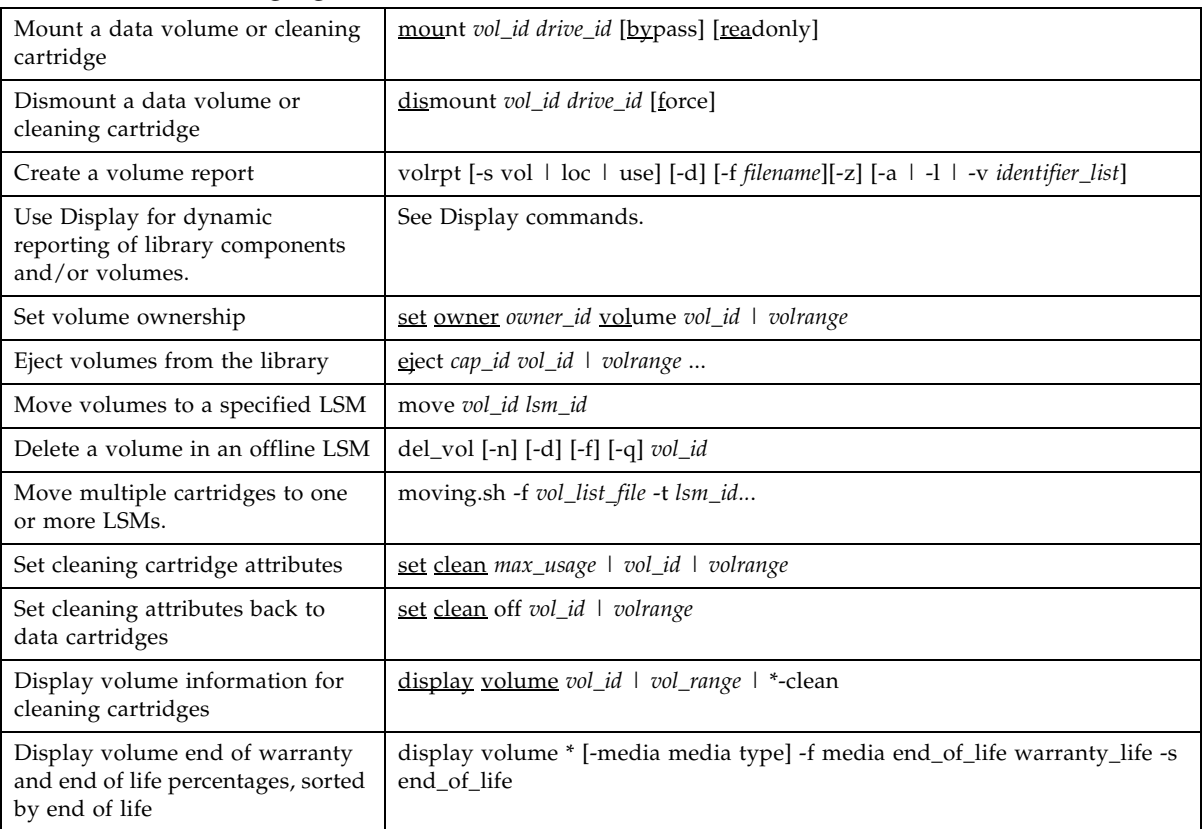

#### *Managing Volumes*

#### *Query Status*

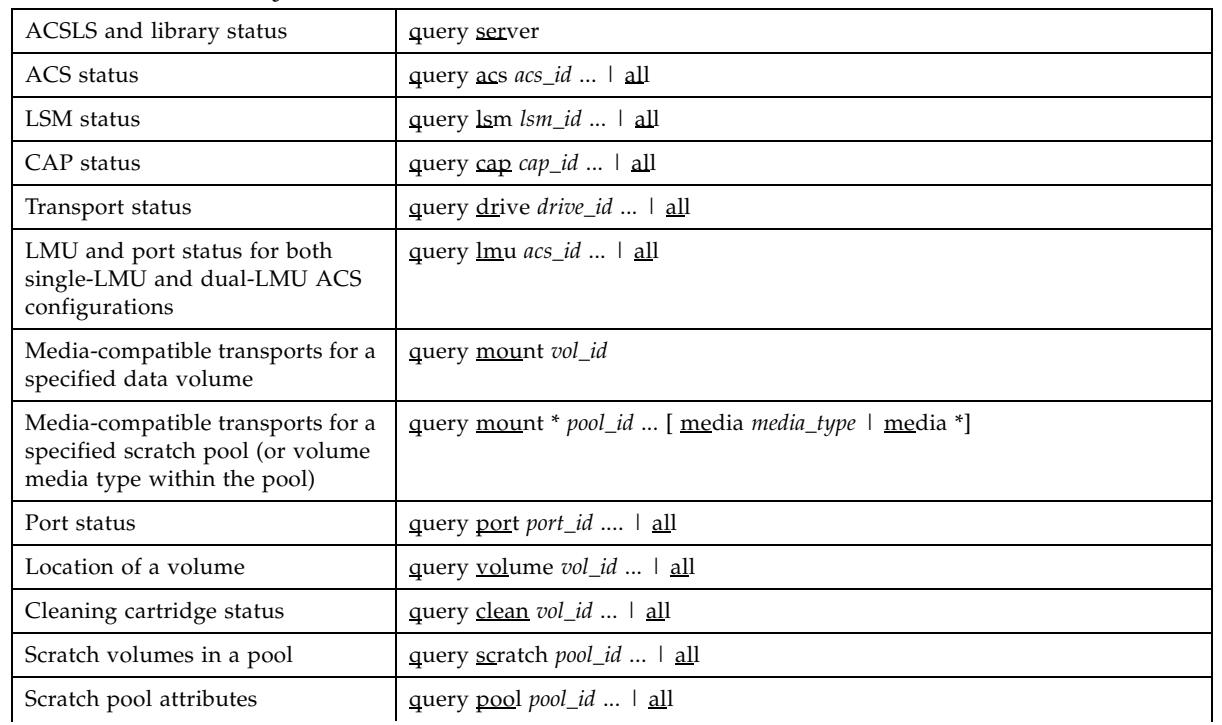

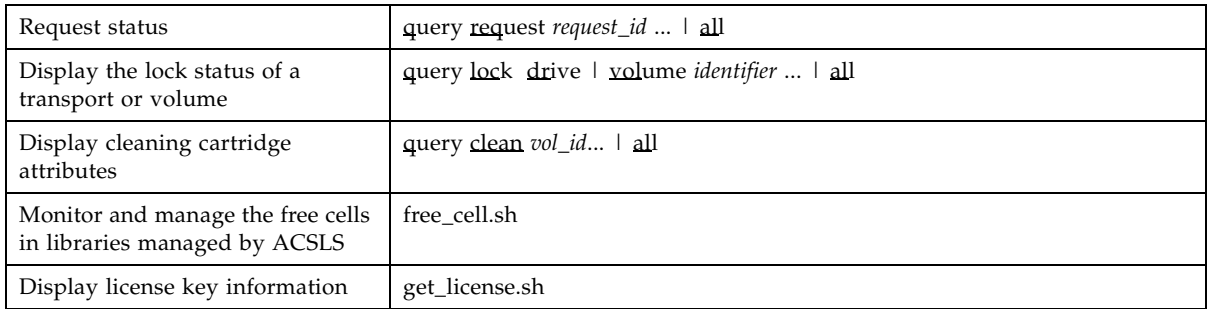

#### *Varying Library Components*

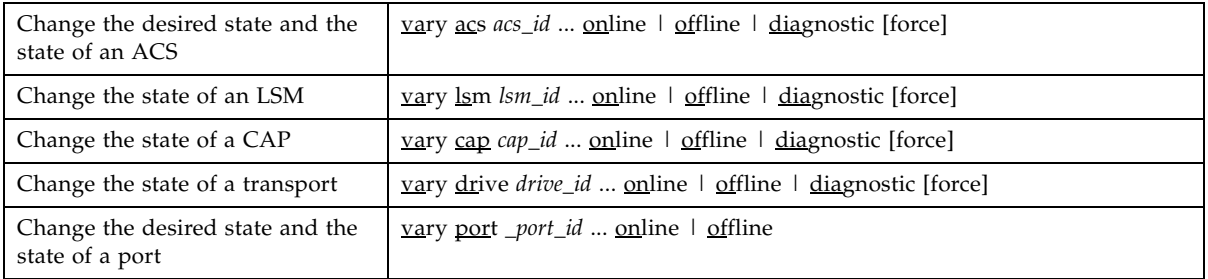